## Правила работы в системе тестирования NSUts

## 1. Проверка решений

1.1. Проверка решений участников будет произволиться использованием  $\mathbf{c}$ специализированной проверяющей программной среды на базе компьютеров с процессорами AMD Athlon II X2 245 (2.9 ГГц), имеющие 8 Гб оперативной памяти.

1.2. Во время тура участники отсылают решения задач на предварительную проверку. Предварительная проверка решений проводится во время всего тура. В результате предварительной проверки решение либо принимается на проверку, либо отклоняется.

1.3. Во время предварительной проверки она запускается на тестах из условия задачи.

1.4. Результат предварительной проверки сообщается участнику. Если решение отклонено, то участнику сообщается причина этого.

1.5. После завершения тура производится окончательная проверка решений. Если у участника по какой-либо задаче сдано на проверку несколько решений, то проверяется последнее посланное.

1.6. Оценка правильности решения осуществляется путем исполнения программы с заранее подготовленными и неизвестными участникам входными файлами с последующим анализом получаемых в результате этого выходных файлов.

1.7. Оценка полученного участником решения каждой задачи осуществляется по результатам прохождения каждого теста из набора тестов для этой задачи. Количество баллов, получаемое участником по результатам прохождения каждого теста, определяется утвержденной жюри системой начисления баллов.

1.8. Результатами многократного исполнения программы-решения с одними и теми же входными файлами должны быть одинаковые выходные файлы, вне зависимости от времени запуска программы и ее программного окружения. Жюри вправе произвести неограниченное количество запусков программы участника и выбрать наихудший результат по каждому из тестов.

 $1.9.$ Размер файла с исходным текстом не должен превышать 100 килобайт. Время компиляции программы не должно превышать 1 минуты.

1.10. Максимальное время работы и объем используемой памяти будут указаны в условиях задач. Временем работы программы считается суммарное время работы процесса на всех ядрах процессора. Память, используемая приложением, включает всю память, которая выделена процессу операционной системой, включая память кода и стек.

1.11. При решении задач участник может использовать следующие языки программирования: C/C++. Object Pascal. Также лопустимыми являются C#, Java, но в случае их языками использования участниками жюри не гарантирует возможности получения полного решения задач.

1.12. Участникам олимпиады разрешается использование в решениях задач любых внешних модулей и заголовочных файлов, включенных в стандартную поставку соответствующего компилятора.

1.13. В решениях задач участникам запрещается:

• создавать каталоги и временные файлы при работе программы;

• осуществлять чтение и запись векторов прерываний;

• любое использование сетевых средств;

• любые другие действия, нарушающие работу проверяющей системы.

1.14. В системе будут использоваться следующие компиляторы и командные строки для компиляции решений.

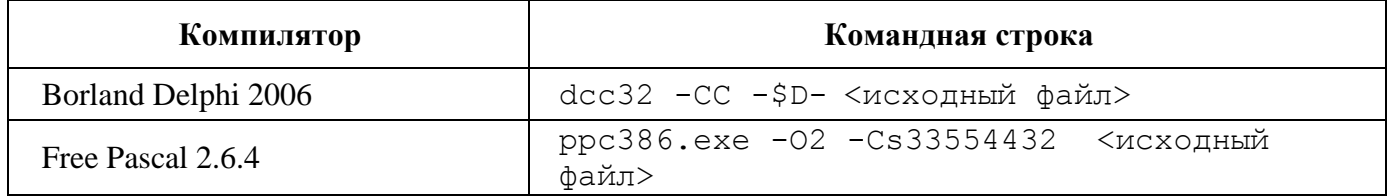

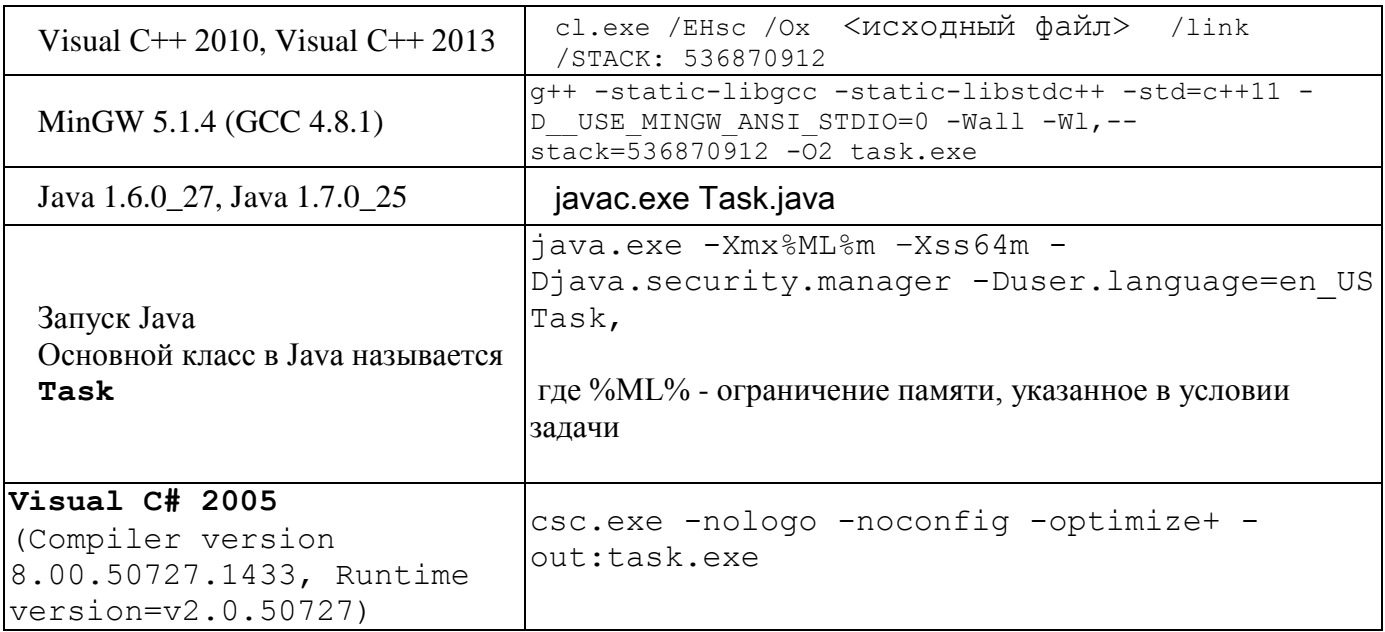

1.15. Жюри оставляет за собой право изменять команды компиляции решений в процессе проведения соревнований, о чем участники олимпиады информируются перед началом тура.

1.16. Возможные результаты предварительной проверки решений для каждого теста из условия перечислены в таблице.

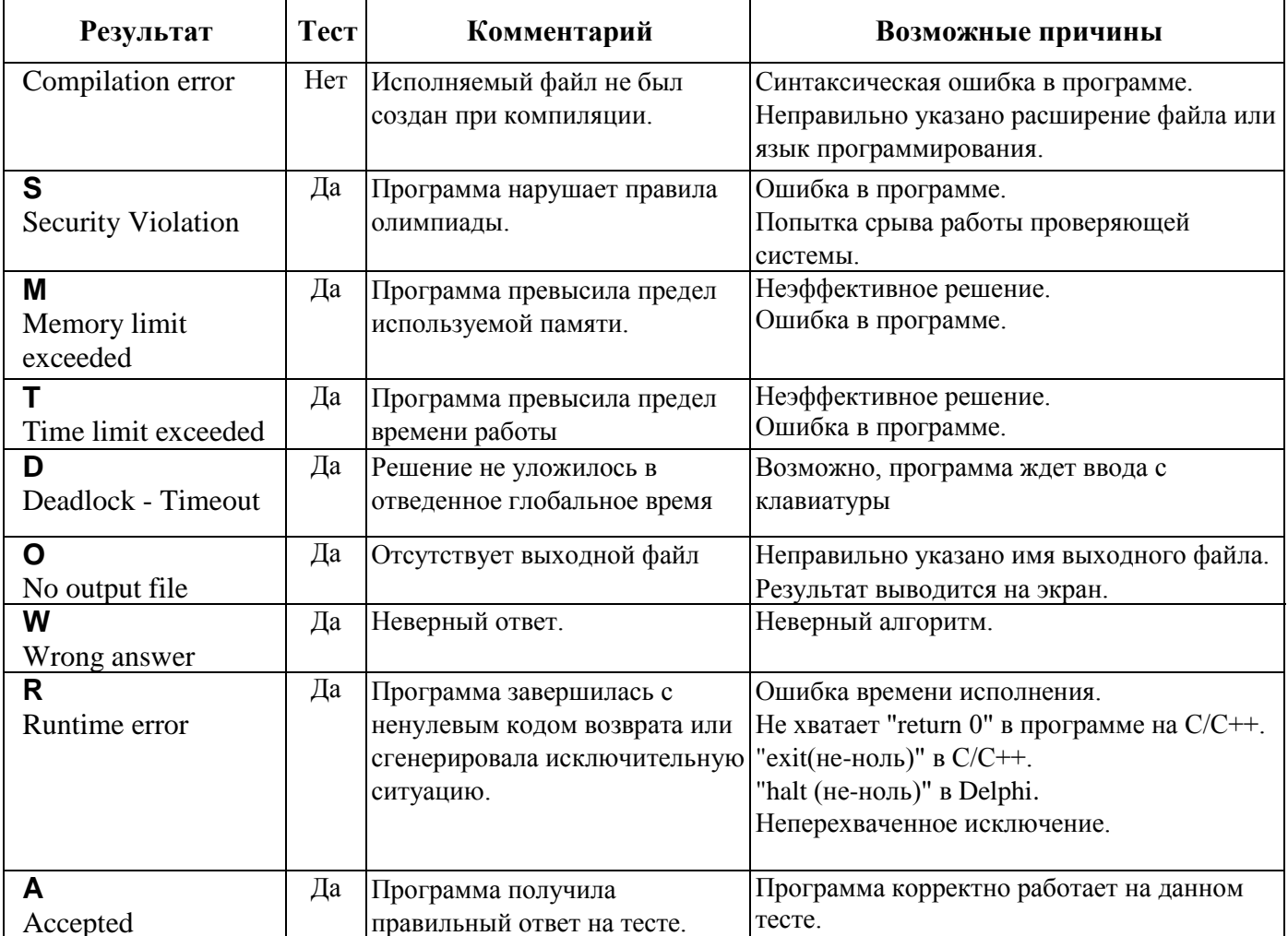

1.17. Перед окончанием тура очередь на тестирование может быть достаточно большой, поэтому результаты тестирования проверяющей программой будут приходить с задержкой. Участник может продолжать решать задачи во время ожидания результата.

# **2. Работа с проверяющей программной средой**

Чтобы войти в автоматизированную систему проверки решений NSUts, необходимо в веббраузере набрать следующий адрес:

## **https://olympic.nsu.ru/nsuts-new/login.cgi**

Программа попросит ввести логин и пароль. Если логина нет, то зарегистрируйтесь в системе тестирования. Полсе входа в систему откроется список олимпиад и ссылка на открытые для регистрации олимпиады.

Затем надо выбрать название олимпиады:

*Всероссийская олимпиада школьников по информатике 2015-2016*

И название тура на вкладке «Туры»: *Школьный этап, 13 октября 2015*

После того, как участник войдет в систему, будут доступны вкладки «Новости» , «Сдать» «Результаты» и «Вопросы».

#### **2.1. Отправка решения на проверку**

Чтобы отправить свое решение на проверку необходимо:

- перейти в вкладку «Сдать»;
- выбрать задачу, которую вы решили в поле «Задача»;
- выбрать язык, на котором написано ваше решение в поле «Язык»;
- нажать кнопку «Обзор» и выбрать файл, содержащий решение;
- нажать кнопку «Отправить»;
- в открывшемся окне проверить правильность информации и нажать кнопку «Отправить»;

Следует помнить, что во время тура программа участника проверяется только на тестах из условия задачи, окончательная проверка осуществляется после окончания тура.

#### **2.2. Просмотр сообщений**

 Как только программа проходит предварительную проверку, участник получает в разделе «Результаты» сообщение с результатом тестирования.

 Все сообщения от жюри отображаются в разделе «Новости» и в опубликованных ответах на вопросы.